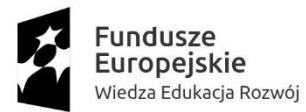

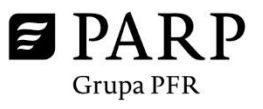

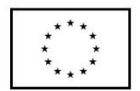

## **PRZEPIS NA MENEDŻERA – KROK PO KROKU Instrukcja dla MŚP**

- 1. Wypełnij formularz na stronie PARP tym samym zgłosisz swoją chęć udziału w projekcie "AKADEMIA MENADŻERA MŚP". Twój formularz zostanie skierowany bezpośrednio do Operatora, który obsługuje Twój makroregion. Formularz znajdziesz tutaj: https://www.parp.gov.pl/component/site/site/akademia-menadzera-msp-formularz
- 2. Pamiętaj, że konieczne jest też posiadanie konta firmowego w Bazie Usług Rozwojowych, jeżeli nie masz tam konta załóż je na stronie: [https://uslugirozwojowe.parp.gov.pl](https://uslugirozwojowe.parp.gov.pl/) na te same dane i e-mail co w punkcie 1.
- 3. Posiadasz już konto w BUR? Twoje konto zostało utworzone w systemie "Przepis na menedżera". Zaloguj się na e-mail, który podałeś w pierwszym formularzu na stronie PARP.
- 4. Gdy zostanie uruchomiony nabór możesz złożyć wniosek. Pamiętaj, aby wcześniej zapoznać się z Regulaminem projektu. W dokumentach do pobrania znajdziesz także wzór wniosku – dzięki temu przed rozpoczęciem naboru będziesz mógł przygotować wszystkie niezbędne informacje.
- 5. Złożyłeś wniosek? Teraz oczekuj na jego weryfikację. Konsultanci mają na to 5 dni roboczych. O tym czy wniosek został zaakceptowany czy odrzucony dowiesz się drogą mailową. Po pozytywnej weryfikacji oczekuj na kontakt telefoniczny od doradcy lokalnego.
- 6. Doradca umówi się z Tobą w wybranym miejscu na terenie woj. mazowieckiego lub lubelskiego w terminie do 5 dni roboczych.
- 7. Po podpisaniu umowy dostaniesz e-mail o nadaniu ID wsparcia i zatwierdzeniu umowy oraz informację, że przy użyciu nadanego ID mogą można zapisać się tylko na pozytywnie zwalidowane usługi.
- 8. Po zalogowaniu się do systemu Operatora PNM musisz dodać usługi, które chcesz aby zostały zrealizowane w ramach projektu. I tutaj masz dwa możliwe przypadki:
	- a. Dla MŚP, który posiada diagnozę generuje się widok zlecający wybranie usług wynikających z diagnozy potrzeb oraz "+" na dodanie tych usług. Po kliknięciu należy uzupełnić w pierwszej kolejności nr usługi BUR oraz jej nazwę, a następnie nazwisko, imię i pesel delegowanego pracownika.
	- b. Dla MŚP, który nie posiada diagnozy generuje się widok zlecający wybór usługi rozwojowej na przygotowanie diagnozy. Po kliknięciu w "+" należy uzupełnić nr BUR i nazwę usługi. (Po przygotowaniu diagnozy MŚP wgrywa ją do systemu)
- 9. Po wybraniu usług musisz kliknąć przycisk "ZATWIERDŹ WYBÓR USŁUG" czyli wysyłasz do konsultanta oraz eksperta merytorycznego informację, że dokonałeś wyboru usług wraz ze wskazaniem uczestników.
- 10. Poczekaj na akceptację usługi i uczestników zostaniesz o tym poinformowany drogą mailową.
- 11. Teraz możesz już zapisać się na pozytywnie zwalidowane usługi.
- 12. W celu rozliczenia się z Operatorem, musisz pobrać z systemu PNM wzór oświadczenia o frekwencji oraz oświadczenie o przechowywaniu list i oświadczenie o VAT.

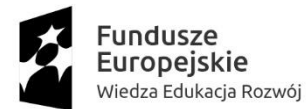

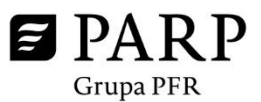

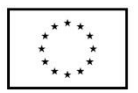

- 13. Najpóźniej w przeddzień rozpoczęcia usługi musisz dostarczyć do doradcy lokalnego załączniki uczestników tej usługi.
- 14. Po zakończonych usługach koniecznie musisz wgrywć uzupełnione dokumenty do systemu, w przeciągu maksymalnie 10 dni roboczych.
- 15. W fazie końcowej dostajesz powiadomienie mailowe o zatwierdzeniu dokumentów i wysokości refundacji, odrzuceniu dokumentów i braku refundacji lub konieczności uzupełnienia przesłanych dokumentów.
- 16. Po rozliczeniu wszystkich usług wystawimy końcowe zaświadczenie o udzielonej pomocy de minimis. Jeżeli pozostała Ci jakaś kwota w ramach przyznanego limitu możesz złożyć kolejny wniosek.
- 17. Pamietaj, że pierwszy wniosek składasz na maksymalną kwotę wsparcia. Całości wsparcia nie musisz wykorzystać. Jednak jeśli chcesz złożyć kolejny wniosek – poprzedni musi być już rozliczony. Zatem np. jeśli masz diagnozę, złożysz wniosek nr 1 a w ramach tego wniosku wyślesz pracowników na krótsze szkolenia – w czasie do 4 miesięcy, a dodatkowo zapiszesz pracowników na studia podyplomowe – kolejny wniosek możesz złożyć dopiero po rozliczeniu studiów podyplomowych.